## **XEROX.**

# Quick Use Guide

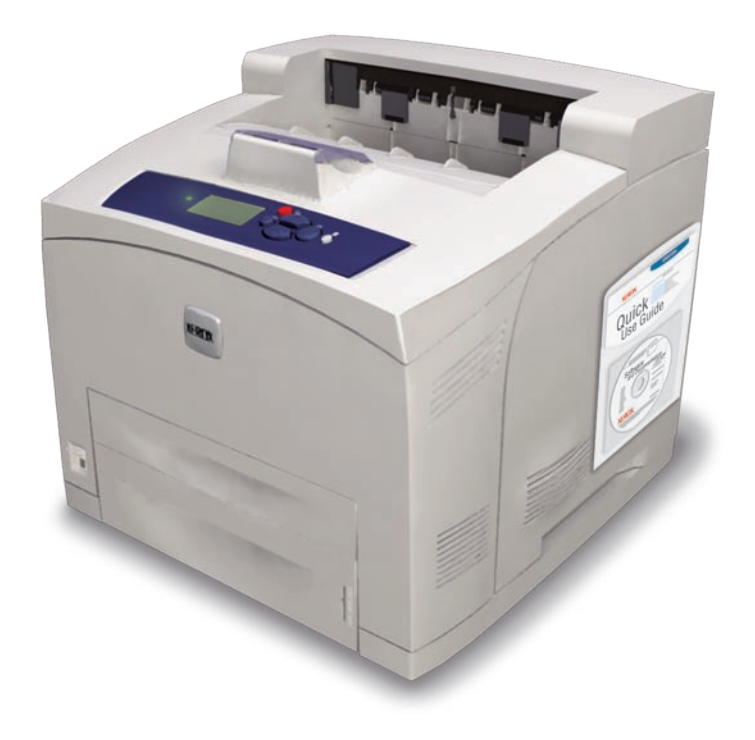

laser printer

- **RU** Краткое руководство по эксплуатации
- CZ Stručná uživatelská příručka
- PO Skrócona instrukcja obsługi
- Gyorsismertető **HU**
- **TU** Hizli Kullanım Kılavuzu
- **EL** Εγχειρίδιο άμεσης χρήσης

## **Basic Printing**

- **RU** Основные правила печати
- cz Základní tisk
- PO Drukowanie podstawowe
- **HU** Alapvető nyomtatás

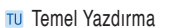

Ει Βασική εκτύπωση

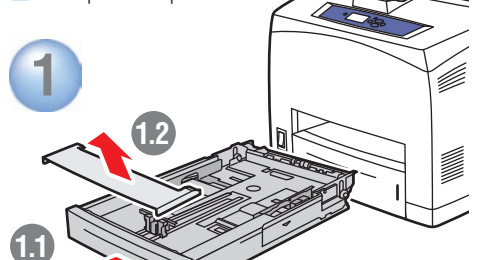

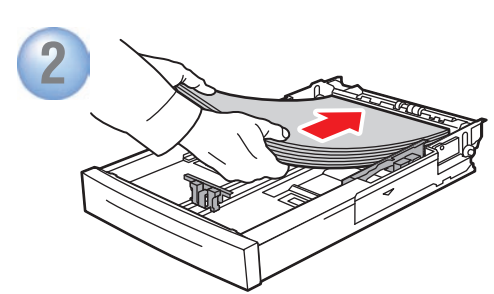

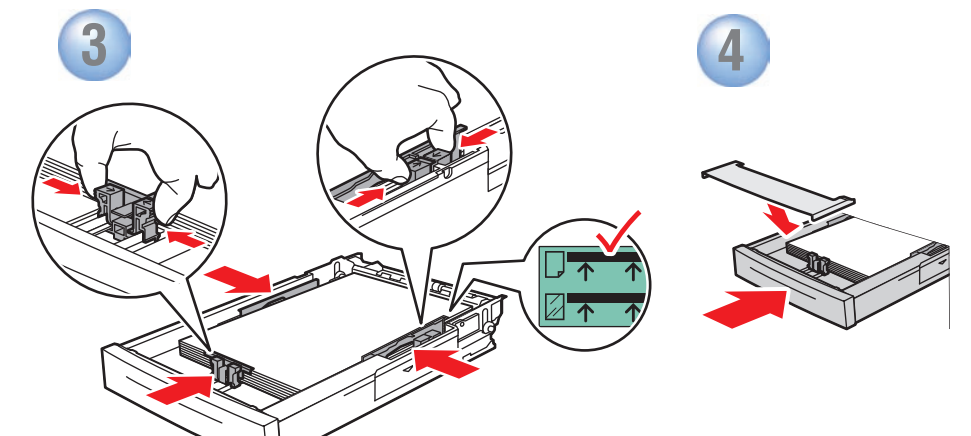

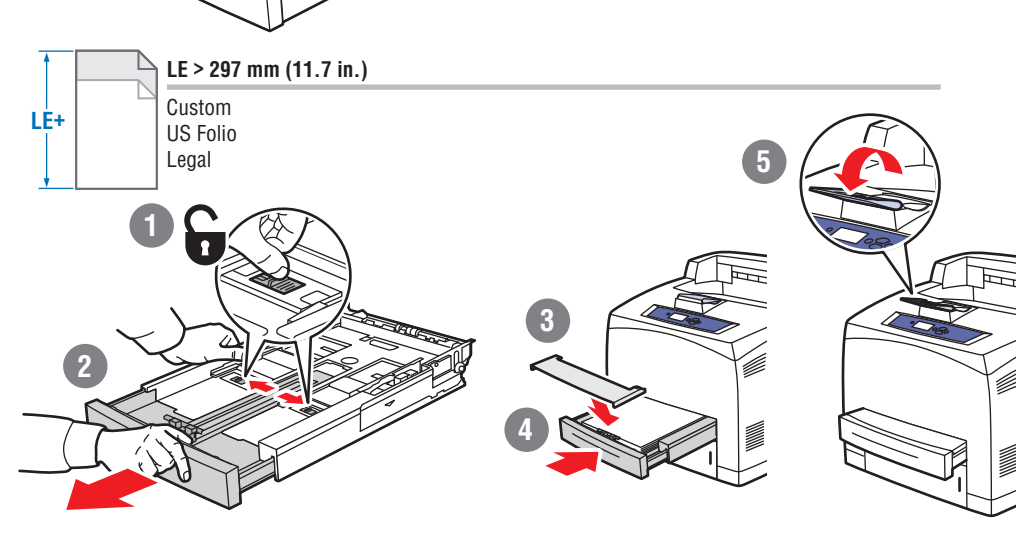

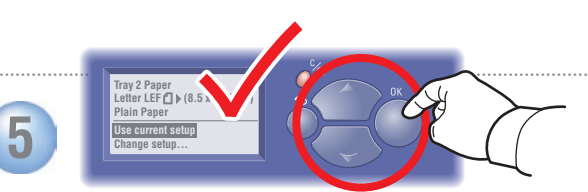

#### **O** When loading paper: Select appropriate settings on the control panel.

- ви При загрузке бумаги выберите соответствующие параметры на панели управления.
- cz Při vkládání papíru: Vyberte příslušná nastavení na ovládacím panelu.
- PO Ładowanie papieru: wybierz odpowiednie ustawienia w panelu sterowania.
- HU Papír betöltésekor: Válassza ki a megfelelő beállításokat a kezelőpanelon.
- TU Kağıt yerleştirirken: Kontrol panelinden uygun ayarları seçin.
- Ε Κατά την τοποθέτηση χαρτιού: Επιλέξτε τις κατάλληλες ρυθμίσεις στον πίνακα ελέγχου.

#### **Auto-Sensed sizes**

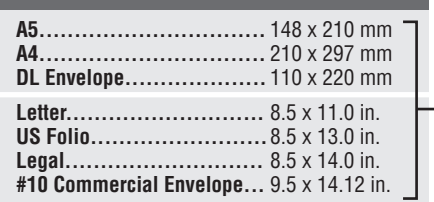

#### **RU** Автоподстройка под размер страницы

- cz Automaticky zjištěné formáty
- PO Romiary wykrywane automatycznie
- **HU** Automatikusan érzékelt méretek
- TU Otomatik Algılanan boyutlar
- Ε Μεγέθη αυτόματης ανίχνευσης

#### **User-Selected sizes** A<sub>6</sub>  $T(105 \times 148 \text{ mm})$ **IS**  $B$

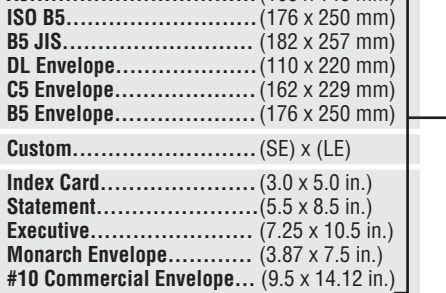

- **RU** Пользовательские размеры
- cz Formáty vybrané uživatelem
- PO Rozmiary wybrane przez użytkownika
- **HU** Felhasználó által választott méretek
- TU Kullanıcı tarafından seçilen boyutlar
- Ει Μεγέθη επιλογής από το χρήστη

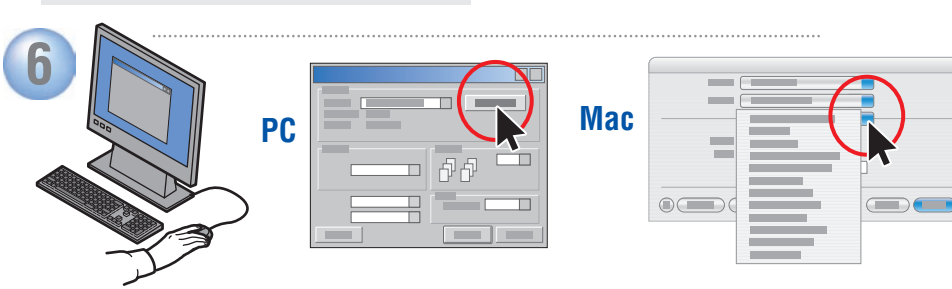

#### **When Printing: Select properties. Use Xerox printer driver.**

- ви При печати выберите свойства. Используйте драйвер принтера Хегох.
- cz Při tisku: Vyberte vlastnosti. Použijte ovladač tiskárny Xerox.
- PO Drukowanie: wybierz właściwości. Użyj sterownika drukarki Xerox.
- HU Nyomtatáskor: Válassza ki a jellemzőket. Használja a Xerox nyomtató-illesztőprogramot.
- TU Yazdırırken: Özellikleri seçin. Xerox yazıcı sürücüsü kullanın.
- Ε Κατά την εκτύπωση: Επιλέξτε Ιδιότητες. Χρησιμοποιήστε τον οδηγό εκτυπωτή Xerox.

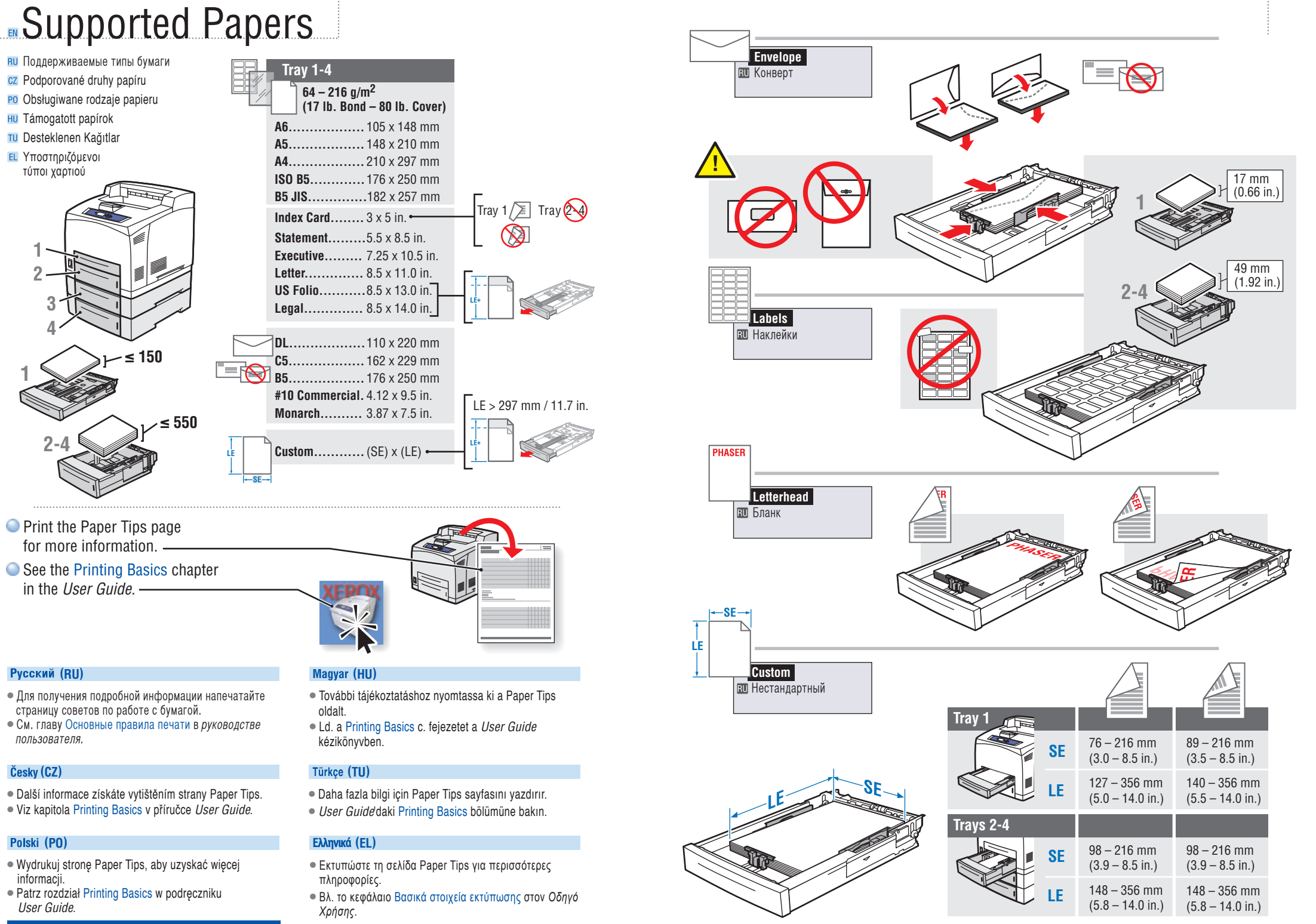

www.xerox.com/office/4510support

### **Paper Jams RU** Застревание бумаги cz Uvíznutí papíru PO Zacięcia papieru **HU** Papírelakadások pen Rear Cov<br>ress **@** TU Kağıt Sıkışmaları Ε Εμπλοκές χαρτιού **O** Press Help Button for jam clearing procedures. Paper Size Jam ● View PrintingScout<sup>™</sup> message or see the Troubleshooting chapter in the User Guide. -

#### Русский (RU)

- Нажмите кнопку справки, чтобы получить инструкции по улалению застрявшей бумаги.
- См. сообщения программы PrintingScout™ или главу Устранение неисправностей в руководстве DODL30BATADR

#### Česky (CZ)

- · Stiskem tlačítka nápovědy vyvolejte informace o postupu pro odstranění uvíznutého papíru.
- Vyvoleite zprávu nástroie PrintingScout™ nebo se podívejte do kapitoly Troubleshooting v příručce User Guide.

#### Polski (PO)

- · Naciśnii przycisk pomocy, aby uzyskać informacie o procedurach usuwania zacieć.
- Sprawdź komunikat aplikacji PrintingScout™ lub zobacz rozdział Troubleshooting w podręczniku User Guide.

#### **Magyar (HU)**

- · Nyomia meg a Súgó gombot az elakadás megszüntetésének ismertetéséhez.
- Nézze meg a PrintingScout™ üzenetet vagy ld. a Troubleshooting c. fejezetet a User Guide kézikönyvben.

#### Türkçe (TU)

- · Sıkışıklık giderme yöntemleri için Yardım Düğmesine basın.
- PrintingScout™ mesaiına göz atın veva User Guide'daki Troubleshooting bölümüne bakın.

#### Ελληνικά (EL)

- Πατήστε το πλήκτρο Βοήθεια για πληροφορίες αποκατάστασης της εμπλοκής χαρτιού.
- · Δείτε το μήνυμα PrintingScout™ ή ανατρέξτε στο κεφάλαιο Αντιμετώπιση προβλημάτων στον Οδηγό Χρήσης.

## Supplies Info

- **RU** Сведения о материалах
- cz Informace o spotřebním materiálu
- Po Informacie o mat. eksploatacvinvch
- **HU Kelléktájékoztató**
- **TU Sarf Malzemesi Bilgileri**
- ΕΙ Πληροφορίες αναλώσιμων

#### **Ready To Print** Press<sup>o</sup>for help Information  $\blacktriangleright$

В Сведения ▶

Supplies Info  $\blacktriangleright$ 

**RU** Сведения о материалах •

Information

**Ready To Print**<br>**Press** @ for help Walk-Up Featu

Information<br>Paper Tray Setup<br>Printer Setup

#### **For Supplies Information:**

- See the **Supplies Info** menu and print the Supplies Usage page. -
- See the **Supplies** tab in the Xerox Support Centre. contact your local reseller, or visit the Xerox Supplies website.

![](_page_3_Picture_32.jpeg)

#### www.xerox.com/office/4510supplies

#### Русский (RU)

- Информация о материалах. • См. меню Сведения о материалах. Напечатайте страницу использования материалов.
- См. вкладку Материалы в программе поддержки Хегох. Обратитесь с продавцу или посетите веб-узел Хегох, посвященный расходным материалам.

#### Česky (CZ)

#### Informace o spotřebním materiálu:

- · Vyvolejte nabídku Supplies Info a vytiskněte stranu Supplies Usage.
- · Podíveite se na kartu Supplies v centru podpory Xerox Support Centre, obratte se na místního prodejce nebo navštivte webové stránky Spotřební materiál společnosti Xerox

#### Polski (PO)

#### Informacje o mat. eksploatacyjnych:

- Zobacz menu Supplies Info i wydrukui strone Supplies Usage.
- · Zobacz kartę Supplies w Xerox Support Centre, skontaktuj się z lokalnym przedstawicielem lub odwiedź witrynę internetową Xerox - Materiały biurowe.

#### **Magyar (HU)** Kelléktájékoztató:

- Ld. a Supplies Info menüt és nyomtassa ki a Supplies Usage oldalt.
- Ld. a Supplies fület a Xerox Support Centre oldalon. forduljon viszonteladójához vagy látogasson el a Xerox kellékek weboldalra

#### Türkce (TU)

#### Sarf Malzemesi Bilgileri icin:

- · Supplies Info menüsüne bakın ve Supplies Usage savfasını vazdırın.
- · Xerox Support Centre'daki Supplies sekmesine bakın, yerel bayiinize başvurun veya Xerox Sarf Malzemeleri web sitesini ziyaret edin.

#### **Ελληνικά** (EL)

#### Για Πληροφορίες αναλώσιμων:

- · Δείτε το μενού Supplies Info και εκτυπώστε τη σελίδα Supplies Usage.
- Δείτε την καρτέλα Supplies στο Xerox Support Centre, επικοινωνήστε με τον τοπικό αντιπρόσωπο ή επισκεφθείτε τον ιστοχώρο αναλώσιμων της Χειοχ.

![](_page_4_Figure_0.jpeg)

#### Polski (PO)

Przycisk pomocy: naciśnij w dowolnym momencie, aby wyświetlić dodatkowe informacje o komunikacje lub menu.

#### EXAnviká (EL)

Πλήκτρο Βοήθεια: Πιέστε το οποιαδήποτε στιγμή για να προβάλλετε επιπλέον πληροφορίες σχετικά με το μήνυμα ή το μενού.

## Information Pages

**RU** Информационные страницы

- cz Informační strany
- PO Strony informacyjne
- **HU** Információs lapok
- TU Bilgi Sayfaları
- ΕL Σελίδες πληροφοριών

![](_page_4_Picture_12.jpeg)

![](_page_4_Picture_167.jpeg)

#### $\bullet$   $\in$  = Prints an information page.

- $\overline{RU}$   $\equiv$  Печать информационной страницы
- $CZ \nightharpoonup = Vytiskne informační stranu$
- $P0$   $\equiv$  = Powoduje wydrukowanie strony informacyjnej
- $H\cup$   $\mathbf{B}$  = Információs lapot nyomtat
- $\overline{10}$   $\overline{6}$  = Bilgi sayfası yazdırır
- **EL**  $\equiv$  = Εκτυπώνει μια σελίδα πληροφοριών

![](_page_4_Picture_21.jpeg)

![](_page_4_Figure_22.jpeg)

![](_page_4_Figure_23.jpeg)

## **EXerox Support Centre**

- RU Программа поддержки Xerox
- cz Centrum podpory společnosti Xerox
- PO Centrum Pomocy Xerox
- **HU** Xerox Vevőszolgálat
- **TU Xerox Destek Merkezi**
- **Ε** Κέντρο εξυπηρέτησης πελατών Χerox

![](_page_5_Picture_7.jpeg)

Enalish **Francais Italiano Deutsch** Español Português **Nederlands Svenska** Dansk Русский

**Utility** installs with the printer driver, or go to www.xerox.com/office/4510support. Double-click the icon on the Windows desktop or Mac OS X dock.

- **O** User manuals and video tutorials
- **Troubleshooting**
- Printer and supplies status
- **O** User safety
- Material Safety Data Sheets

#### **Русский (RU)**

Утилита устанавливается вместе с драйвером принтера. Вы также можете посетить веб-узел www.xerox.com/ office/4510support. Дважды щелкните значок программы на рабочем столе Windows или на панели Mac OS X.

- Руководства пользователя и видеоруководства
- Устранение неисправностей
- Состояние принтера и материалов
- Меры безопасности
- Список данных о безопасности материалов

#### Česky (CZ)

Obslužný program se nainstaluje s ovladačem tiskárny. Můžete také přejít na stránku

www.xerox.com/office/4510suppport. Dvojklepněte na příslušnou ikonu na ploše systému Windows nebo v doku systému Mac OS X.

- · Uživatelské příručky a výukové videoprogramy
- · Odstraňování problémů
- · Stav tiskárny a spotřebního materiálu
- · Bezpečnost uživatele
- · Bezpečnostní specifikace materiálu

#### Polski (PO)

Pakiet Utility zostaje zainstalowany razem ze sterownikiem drukarki, można go pobrać ze strony: www.xerox.com/office/4510support. Kliknij dwukrotnie ikonę na Pulpicie Windows lub w doku Mac OS X.

- · Podreczniki użytkownika i samouczki video
- Rozwiązywanie problemów
- Stan drukarki i materiałów eksploatacyjnych
- · Bezpieczeństwo użytkownika
- · Informacje o bezpieczeństwie używanych materiałów

#### Magyar (HU)

A segédprogram telepítődik a nyomtatóillesztőprogrammal, vagy lépjen a következőre: www.xerox.com/office/4510support. Kettős kattintás a Windows vagy a Mac OS X számítógép ikonjára.

- · Felhasználói kézikönyvek és videobemutatók
- · Hibakeresés
- · Nyomtató és kellékek állapota
- Felhasználói biztonság
- · Anyagbiztonsági adatlapok

#### Türkce (TU)

Yardımcı Program yazıcı sürücüsü ile birlikte yüklenir. sürücüyü ayrıca www.xerox.com/office/4510support adresinden de edinebilirsiniz. Windows masaüstündeki veya Mac OS X ekranındaki simgeyi çift tıklatın.

- Kullanıcı kılavuzları ve video öğreticileri
- · Sorun Giderme
- Yazıcı ve sarf malzeme durumu
- Kullanıcı güvenliği
- · Malzeme Güvenliği Veri Tablosu

#### **Ελληνικά** (EL)

Η εφαρμογή Utility εγκαθίσταται με τον οδηγό εκτυπωτή ή μπορείτε να επισκεφθείτε την ιστοσελίδα www.xerox.com/office/4510support. Κάντε διπλό κλικ στο εικονίδιο στην επιφάνεια εργασίας των Windows ή στην πλατφόρμα Mac OS X.

- · Εγχειρίδια χρήστη και μαθήματα με βίντεο
- Αντιμετώπιση προβλημάτων
- · Κατάσταση εκτυπωτή και αναλώσιμων
- Ασφάλεια χρήστη
- · Φύλλα με δεδομένα ασφαλείας υλικών